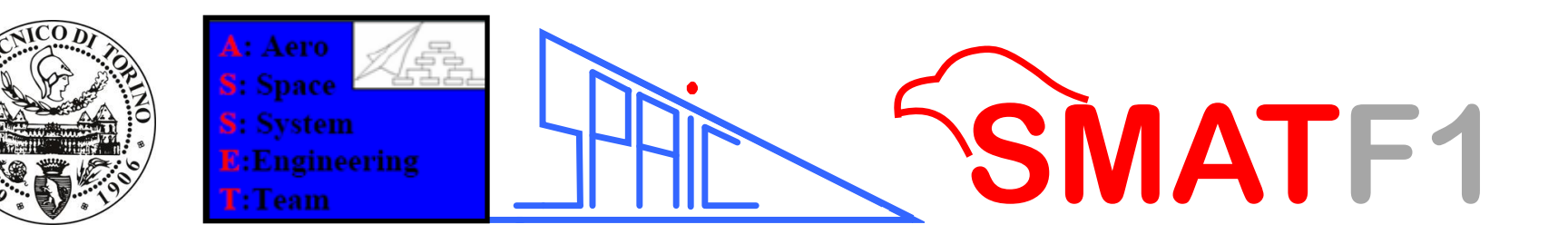

A Computer Aided Development Procedure to Test Multiple System Integration

Sabrina CORPINO (Politecnico di Torino S.P.A.I.C. srl) Nicole VIOLA (Politecnico di Torino) Marco FIORITI (Politecnico di Torino) Giovanni MEDICI (Politecnico di Torino)

The work has been performed through a close cooperation with ALENIA AERONAUTICA staff with constant technical meetings and a continuous

information exchange.In particular Authors wish to thank eng. Maria Airoldi, Mr. Marco Mantovani eng.

Alessandro Pasquino and eng. Massimiliano Paternoster.

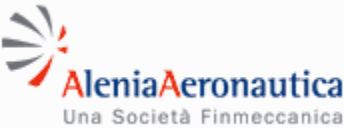

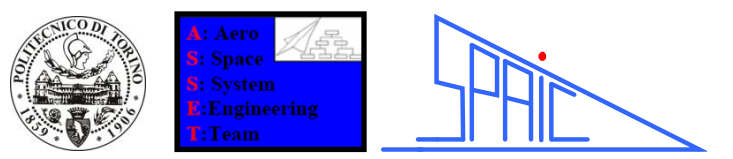

**SMAT F1**

## SMAT-F1 Project

REGIONE

PIEMONTE

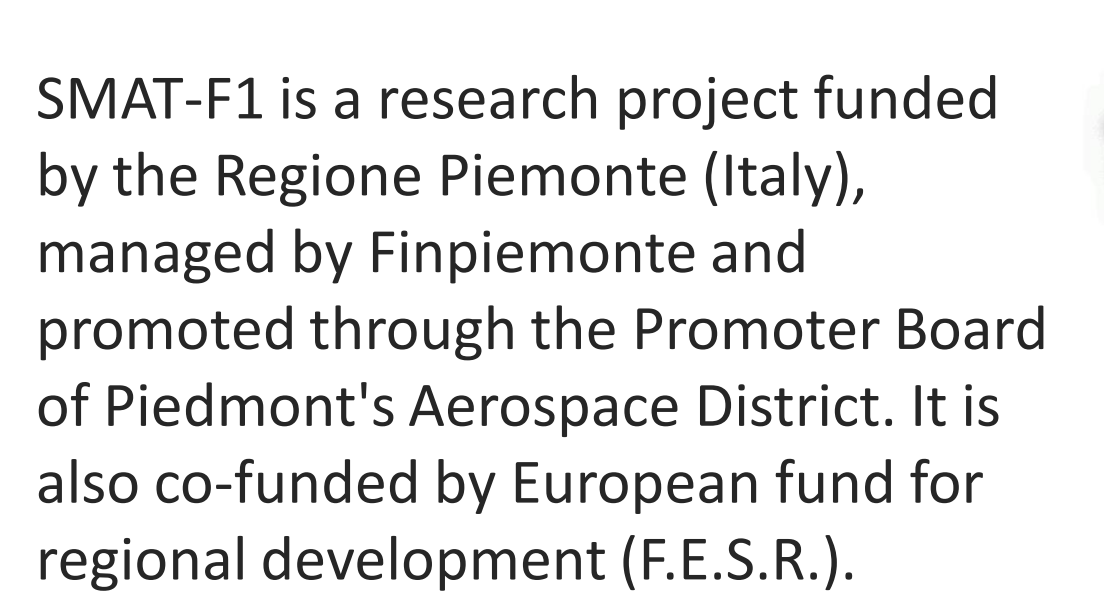

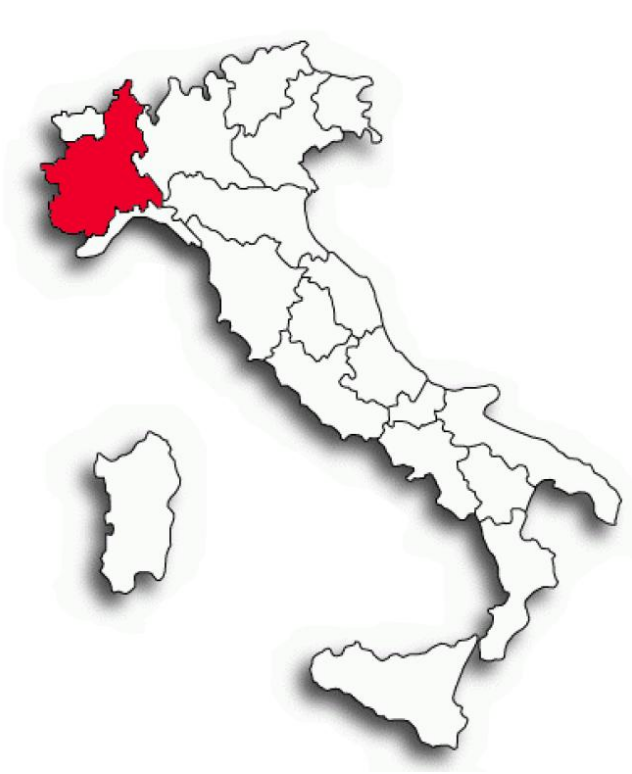

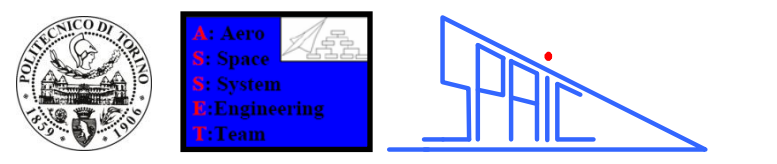

## SMAT-F1 Project

# **SMATF1**

*SMAT main objective is to define, design and develop an Advanced Environment Monitoring System, based on Unmanned Air Systems*

The system will be able to cover different potential needs, such as: –Surveillance of areas subject to natural disasters (landslides, floods, earthquakes, fires)

- –Border patrol
- –Surveillance of areas subject to human intervention.
- –Specific areas monitoring for prevention purposes
- –Territory surveillance for planning purposes

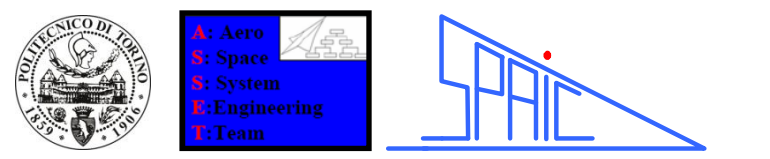

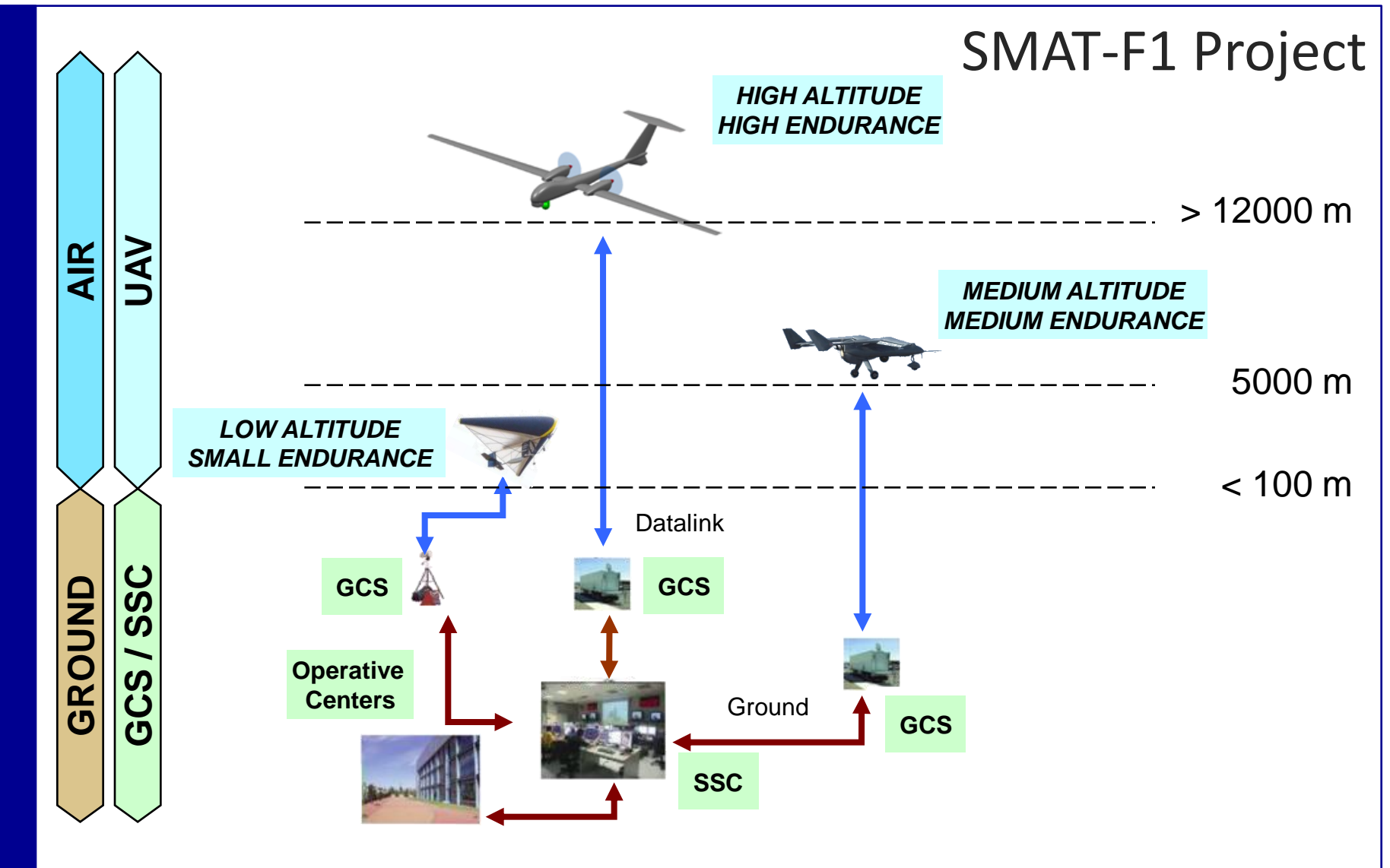

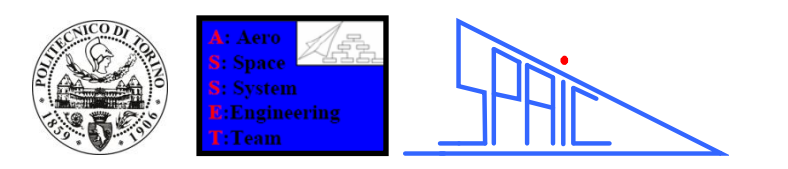

## The author's task

The author's have been asked to develop the control laws of various systems:

1. LDG Landing gear system

2. NWS Nose Wheel Steering system

3. WBS Wheel Braking System (2 configurations Hydraulic Electrical)

4. FS Fuel System

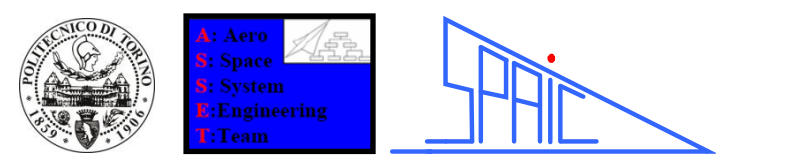

## Computer Aided Development Procedure

During the systems controller logic definition, performed for the SMAT-F1 project, we used a three steps development method:

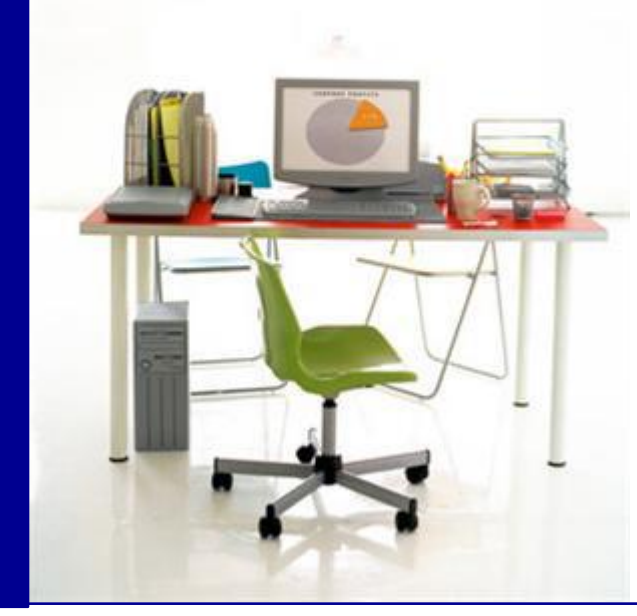

1.Algorithm development through visual flow charts technique.

2.According to the flow charts a code file (written in C programming language) has been developed.

3.With the aim to demonstrate and validate the code a "Status Model" was also built.

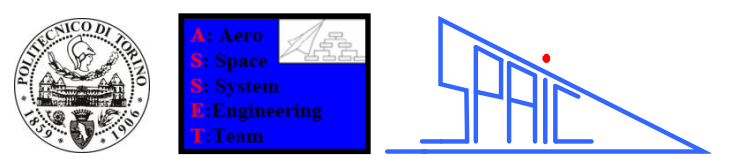

## Flowcharts

1

Initially the logics are developed thanks to the Flowcharts' diagrammatic representation. In the next slides few flowcharts examples will be shown. This diagrammatic representation immediately gives visually the step-by-step solution to a given problem.

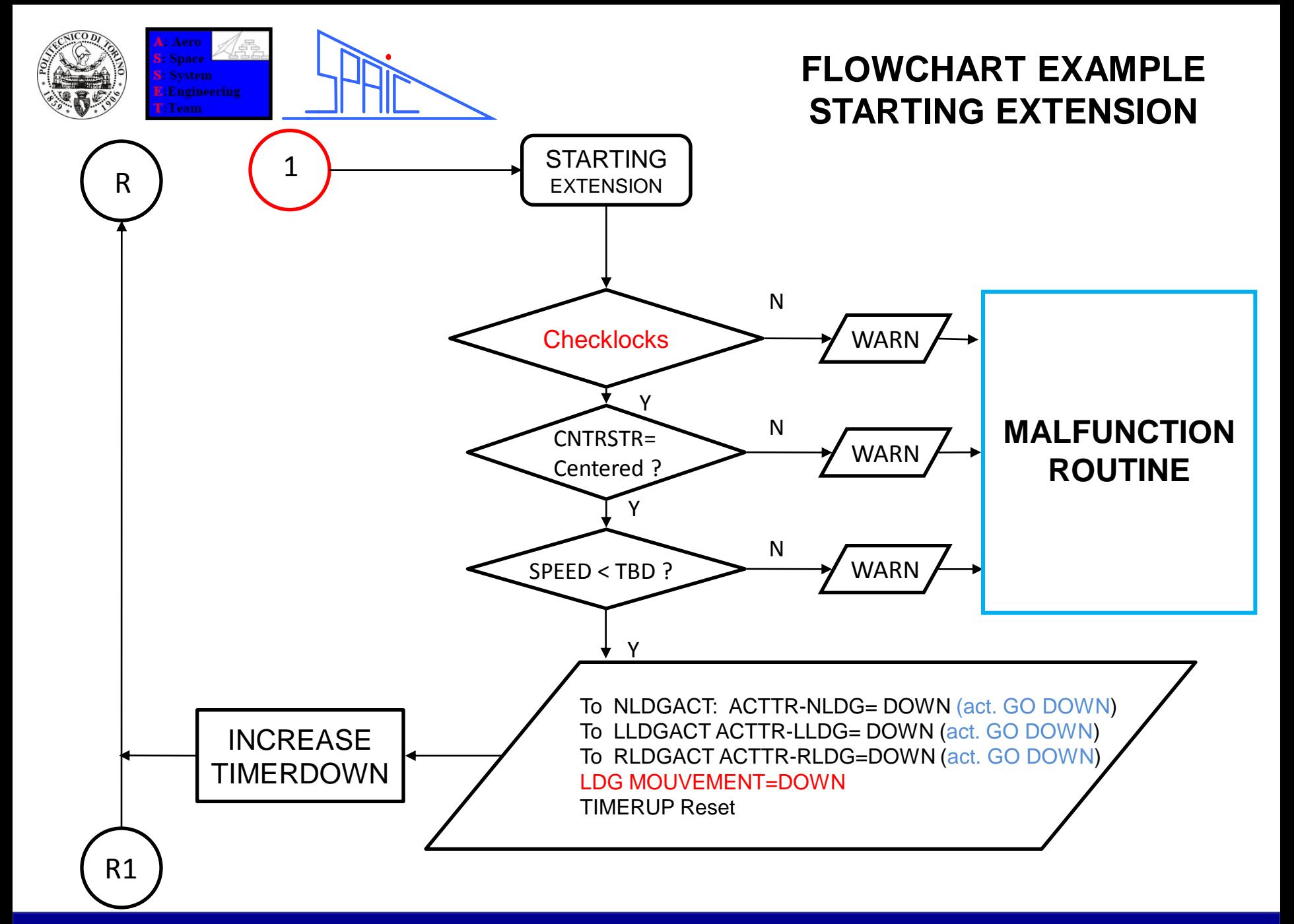

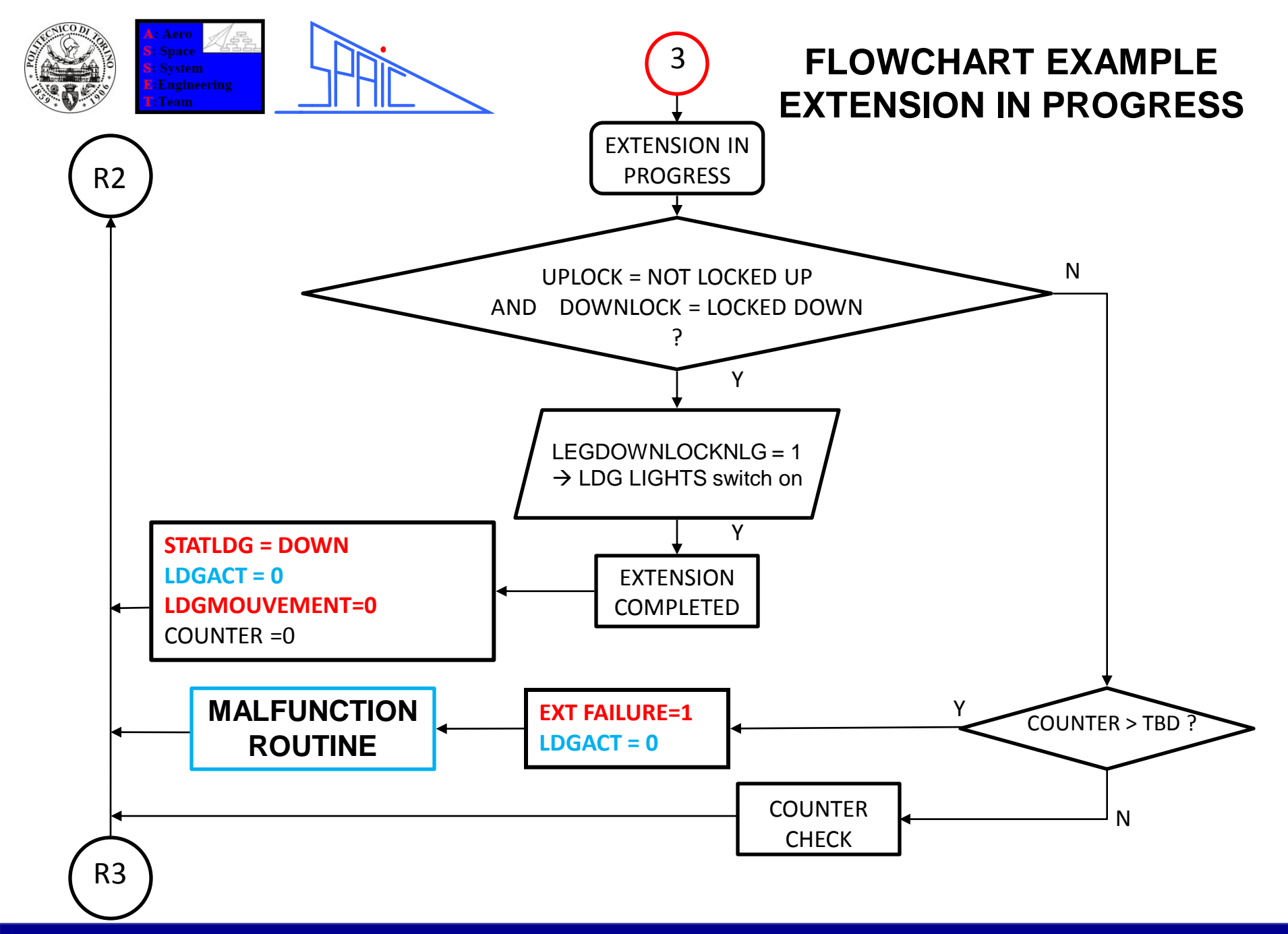

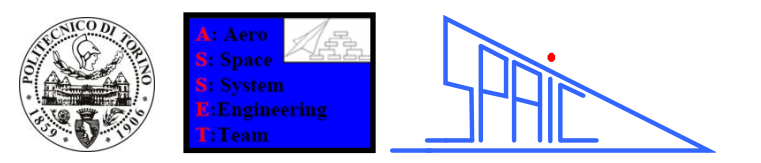

## 2

## ANSI C

The next step has been the recode of the flowcharts into C language code:

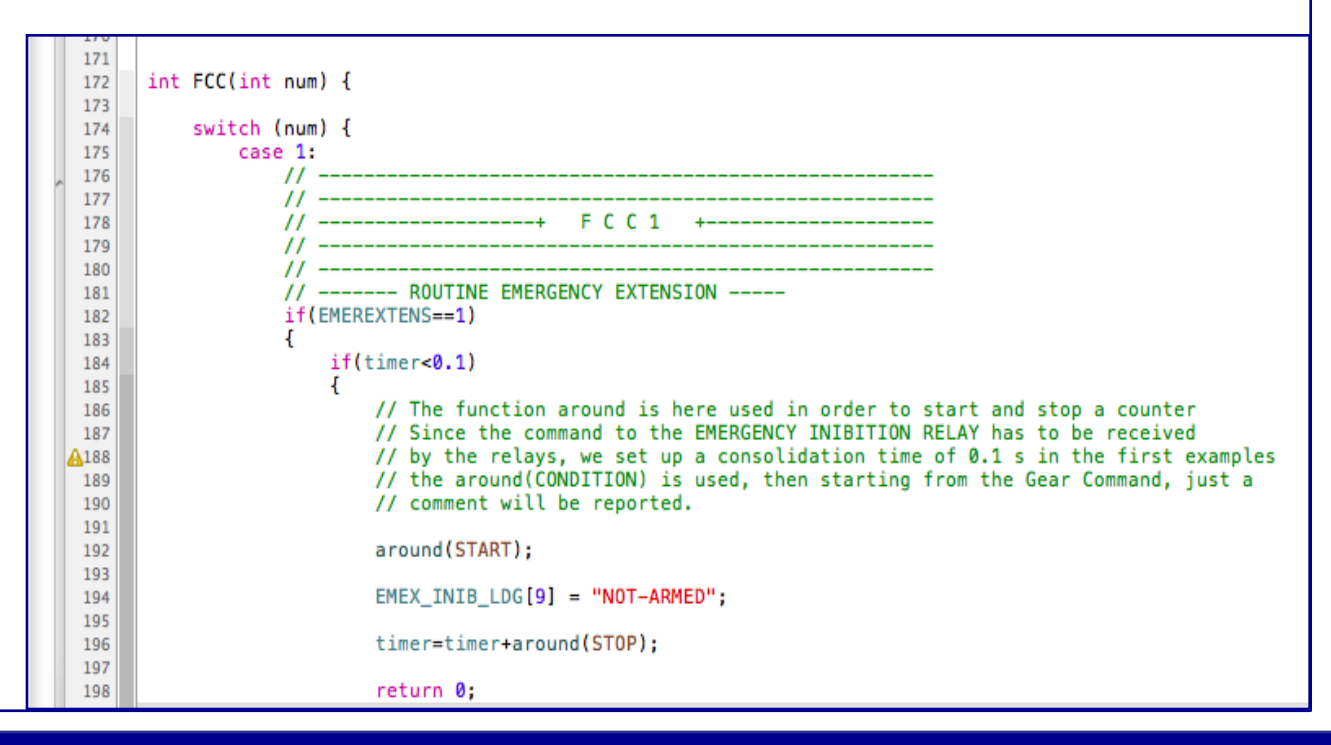

10 **May 24th 2011** Corpino Viola Fioriti Medici – Neaples 2011 **2011** May 24th 2011

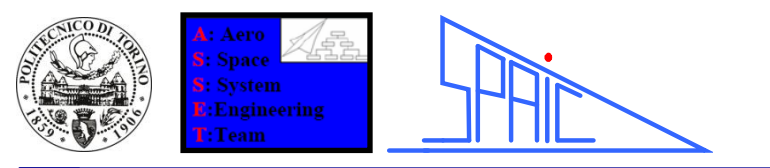

## "Status Model" development:

The third step has been the recode of the flowcharts into Matlab® and Matlab Simulink ™ language code:

- The Status Model help to test the control laws dynamically.
- The block approach keep FCC code isolated from other components.
- Many different FAILURES can be simulated, among all:
	- o Flight Control Computer FAILURE.
	- o UPLOCK and/or DOWNLOCK FAILURE.
	- o SLOW ACTUATOR or TOTAL ACTUATOR's FAILURE.
	- o WOW FAILURE.

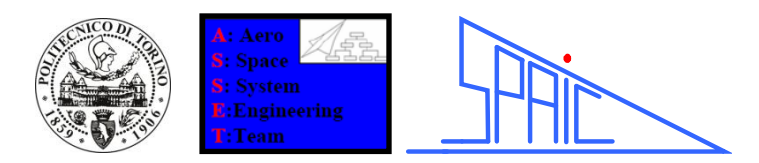

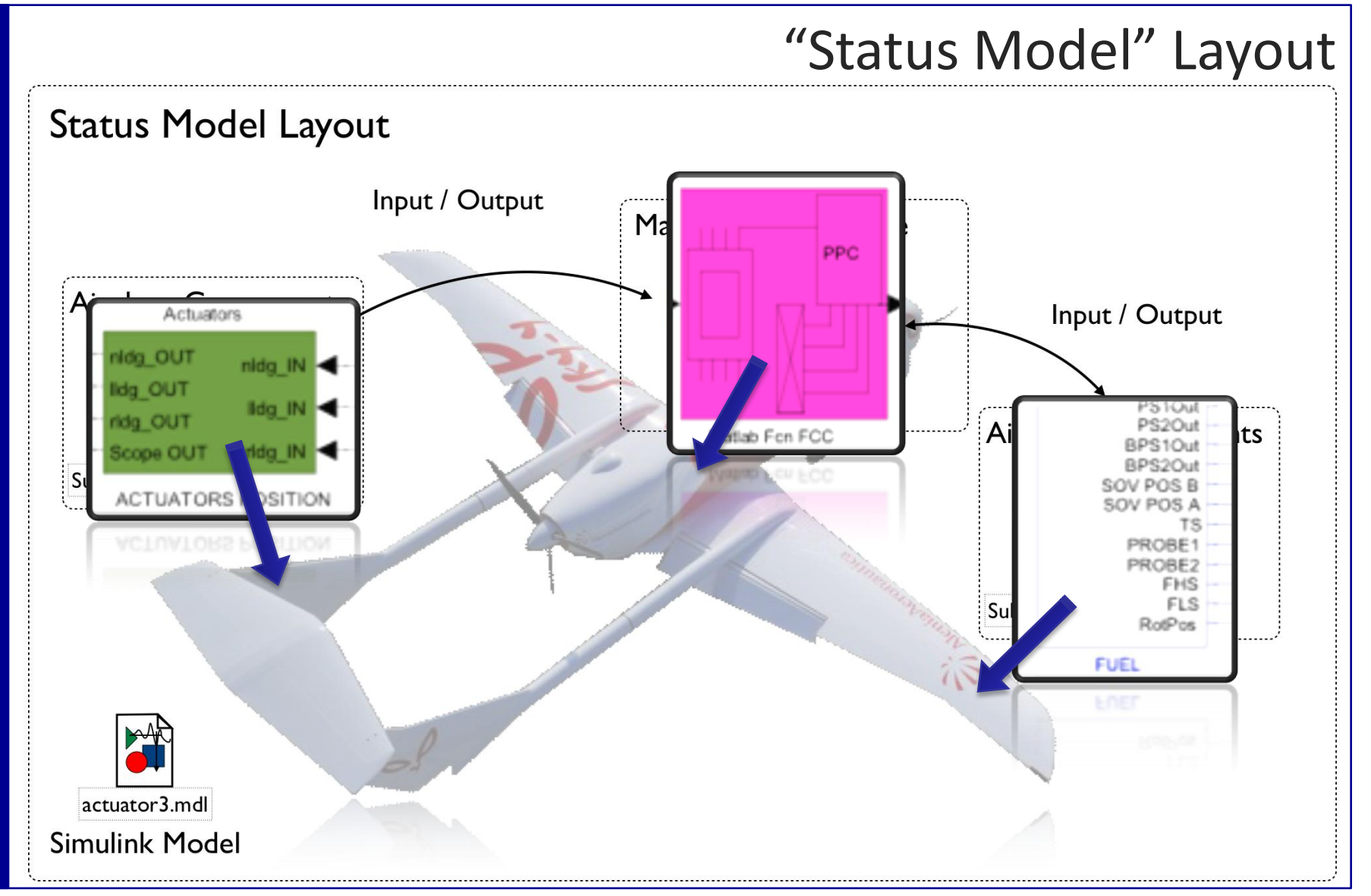

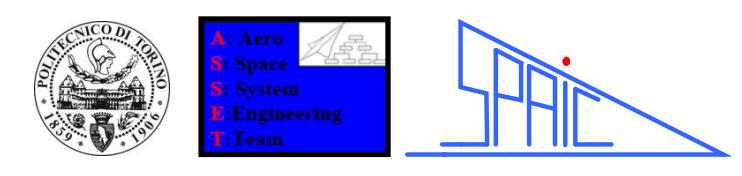

- "Status Model" layout:
- The Simulink model highlights the signals related to each system:
- •Each system is contained inside a mask block, for cluttering reasons.
- Customized components (with dedicated icon) are easier to understand.
- •Through custom icons an easy to use graphical user interface can be developed.

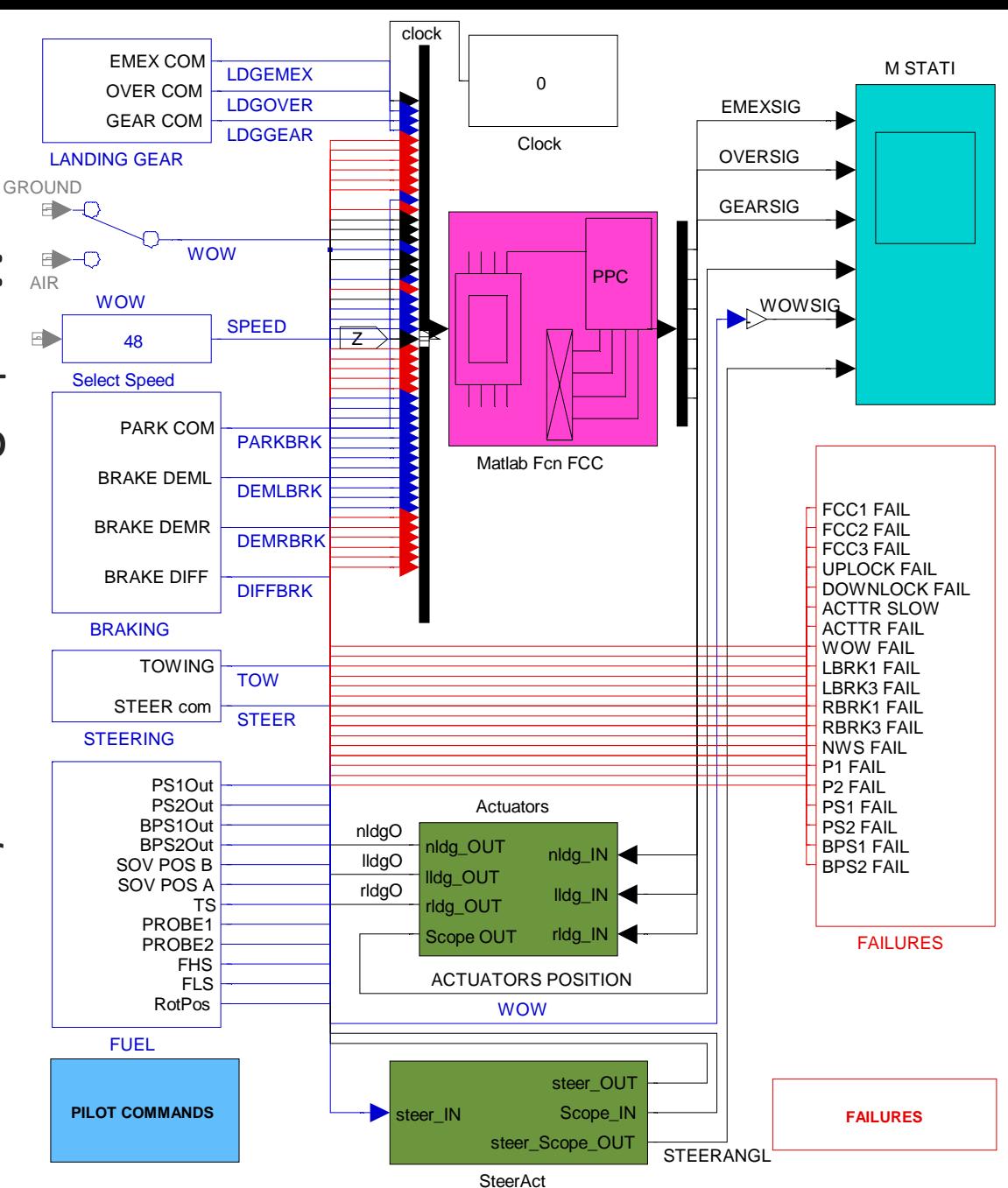

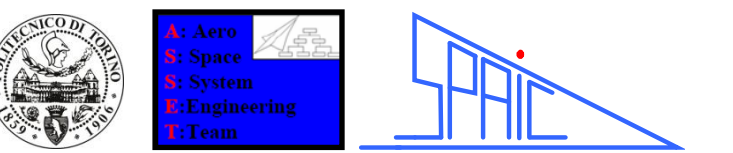

## "Status Model" splash screen:

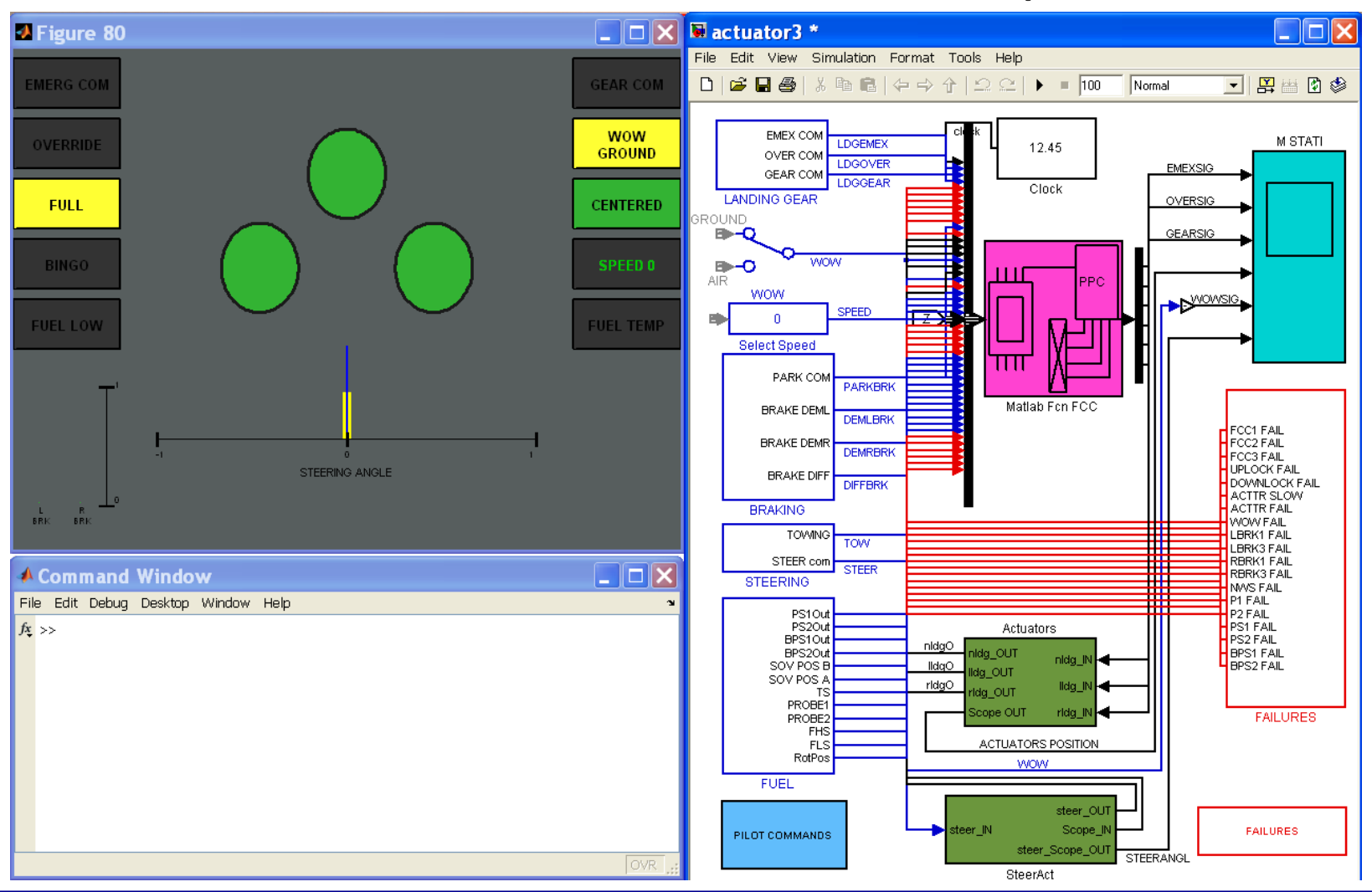

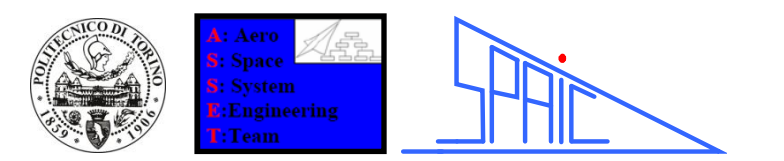

## "Status Model" display window overview:

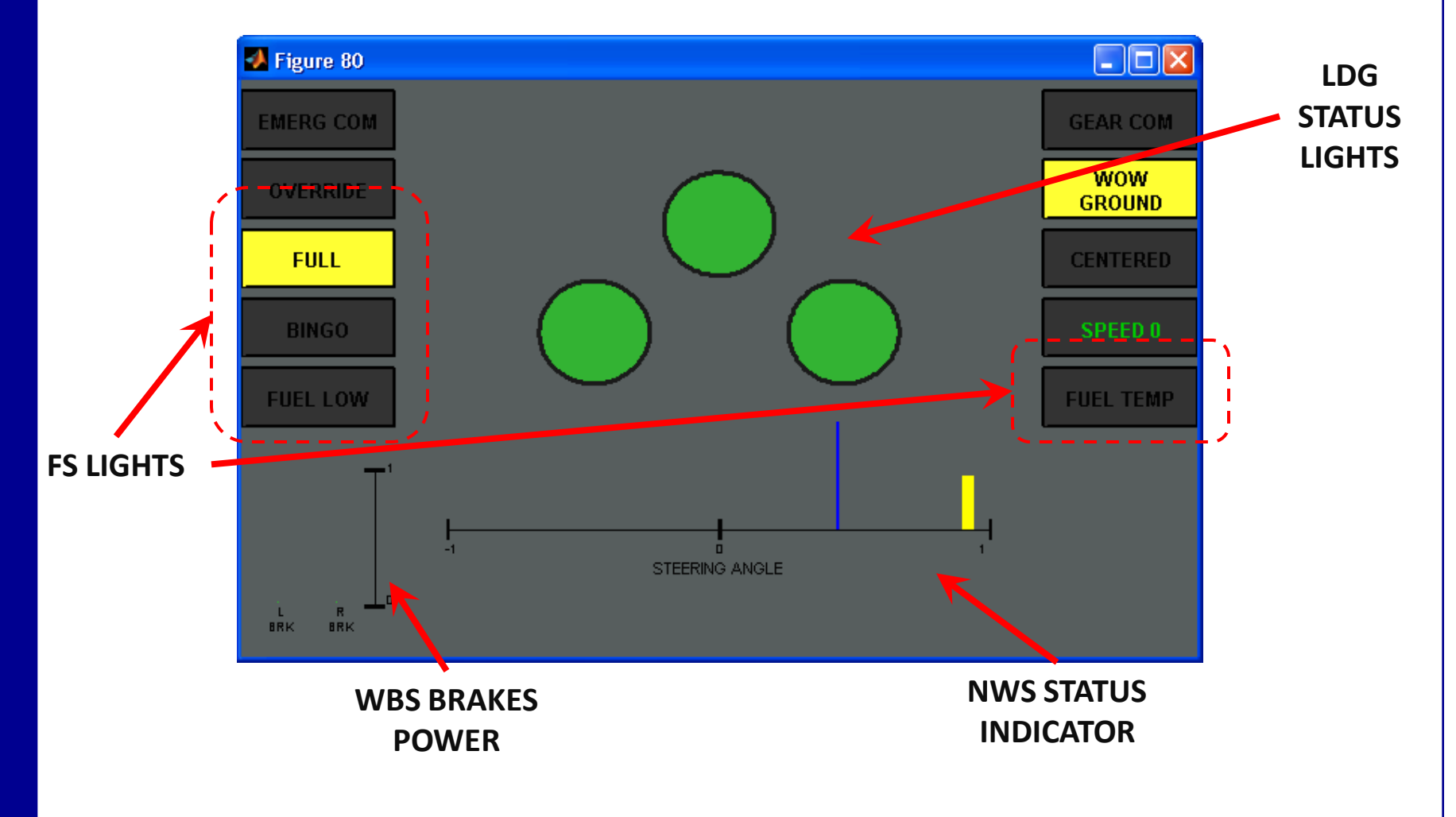

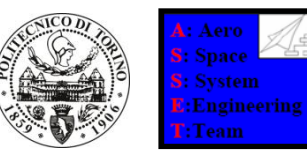

Command Window. The user can dynamically change the position of Each switch and verify the software response. Each System: LDG, NWS, WBS, and FS can be adjusted by clicking on the proper mask.

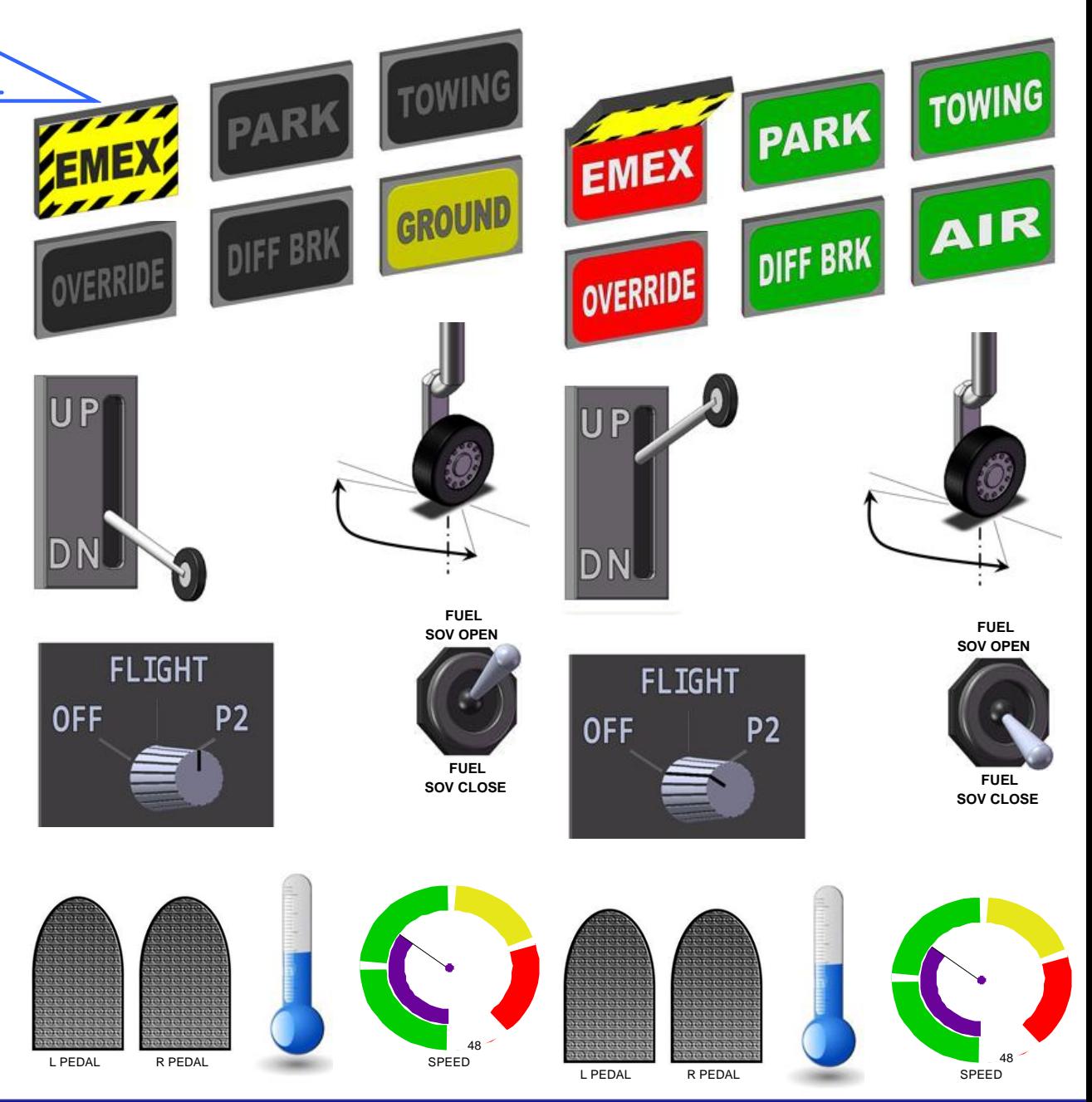

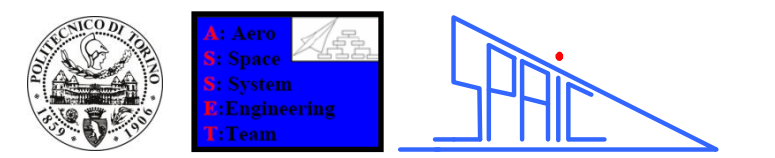

## "Fuel System" Simulink model.

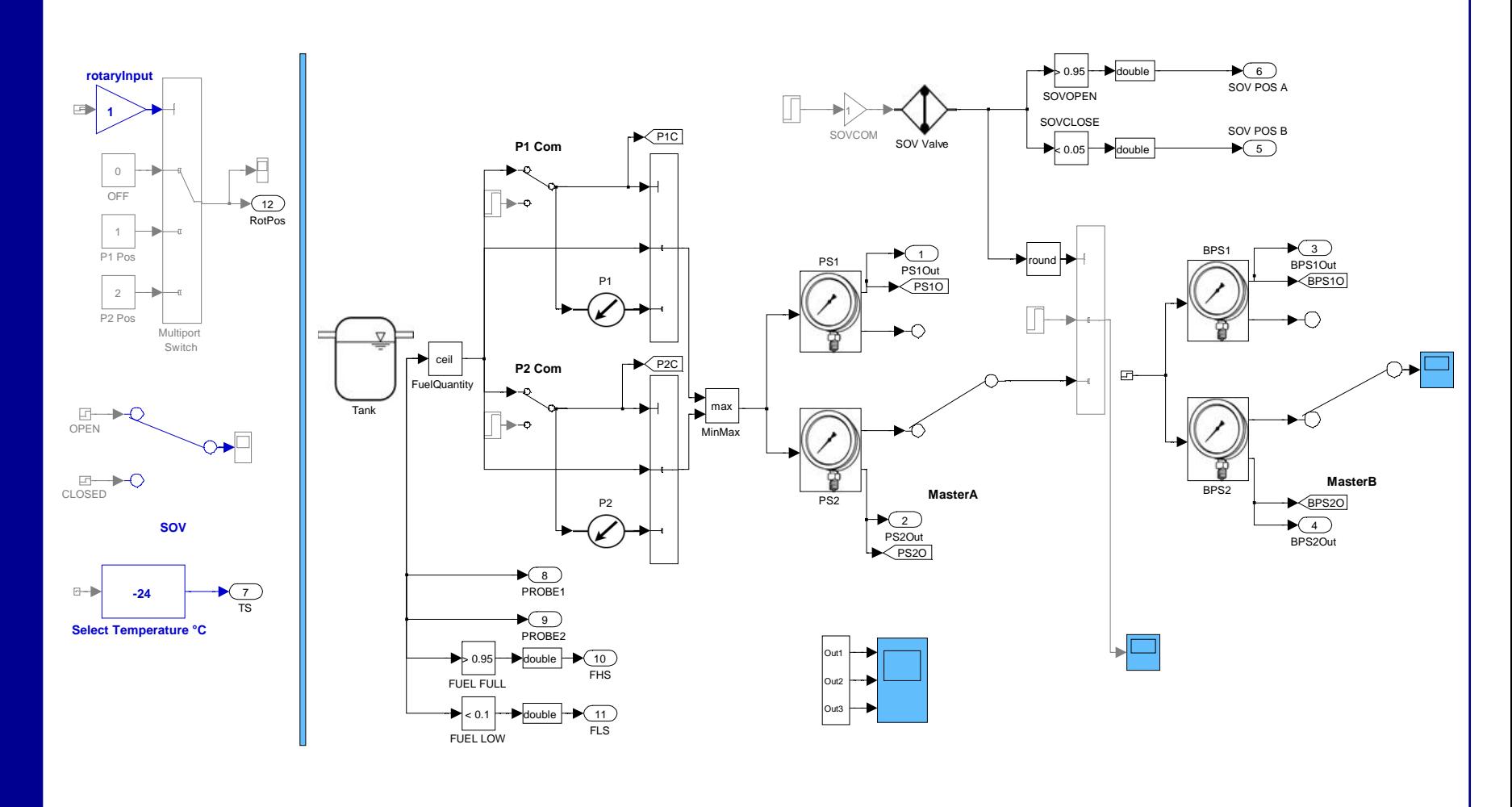

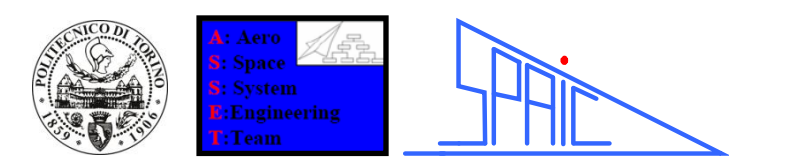

## "Status Model" Ouputs

The user can verify the simulation results through various post-processing tools:

• Plots: reports the most important variables signals vs. time.

• Logs: collects the messages that are produced by the FCCs (Flight Control Computers).

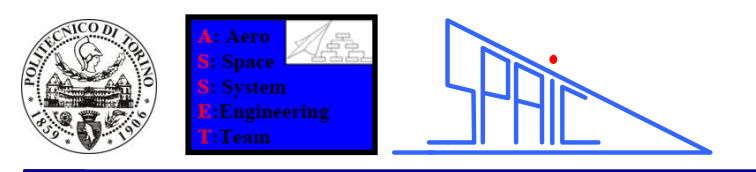

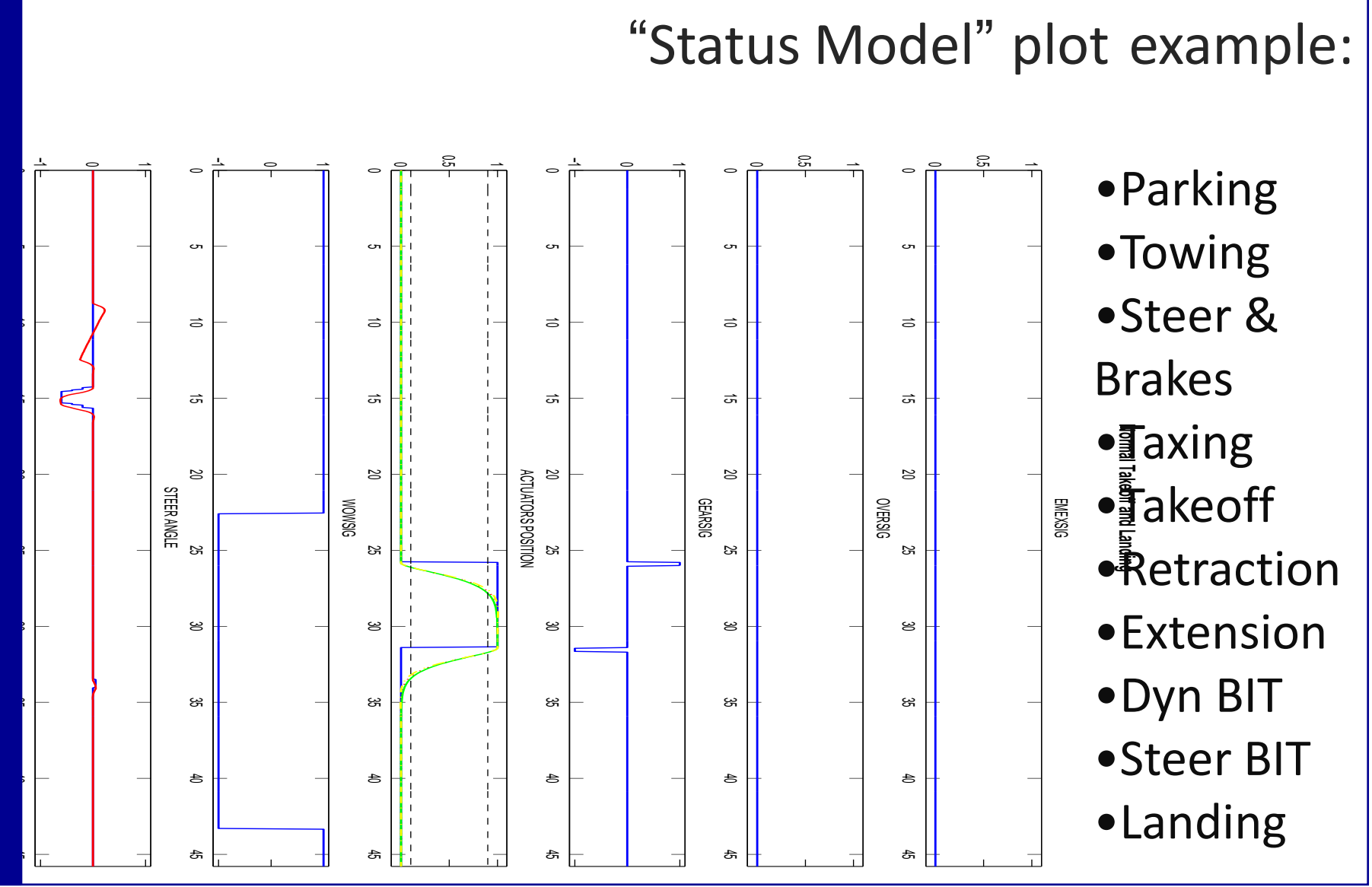

19 May 24<sup>th</sup> 2011 Corpino Viola Fioriti Medici – Neaples 2011 2011 May 24<sup>th</sup> 2011

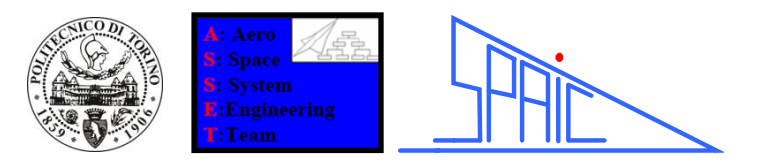

## "Status Model" log example:

-+ PILOT COMMAND TCS GEAR UP +- FCC1 ACTTR-NLDG=GO-UP FCC1 ACTTR-LLDG=GO-UP FCC1 ACTTR-RLDG=GO-UP 0.05 FCC2 ARM-REL-STR=NOT-ARM FCC2 Stering System Powered OFF 0.40

UPLCKNLDG=LOCKED-UP INTUPLCKNLDG=LOCKED-UP 1.90

UPLCKLLDG=LOCKED-UP INTUPLCKLLDG=LOCKED-UP 2.00

UPLCKRLDG=LOCKED-UP INTUPLCKRLDG=LOCKED-UP GEAR IS UP FCC2 ARM-REL-LDG=NOT-ARM and Check it -+ PILOT COMMAND TCS GEAR DOWN +- FCC1 ACTTR-NLDG=GO-DOWN FCC1 ACTTR-LLDG=GO-DOWN FCC1 ACTTR-RLDG=GO-DOWN 0.00 DOLCKNLDG=LOCKED-DOWN INTDOLCKNLDG=LOCKED-DOWN

1.80

DOLCKNLDG=LOCKED-DOWN INTDOLCKNLDG=LOCKED-DOWN 1.85

DOLCKLLDG=LOCKED-DOWN INTDOLCKLLDG=LOCKED-DOWN 1.90

DOLCKLLDG=LOCKED-DOWN INTDOLCKLLDG=LOCKED-DOWN 1.95

DOLCKRLDG=LOCKED-DOWN INTDOLCKRLDG=LOCKED-DOWN GEAR IS DOWN

FCC2 ARM-REL-LDG=NOT-ARM and Check it

- FCC2 ARM-REL-STR=ARM
- FCC2 Stering System Powered ON
- Dynamic Actuator Test
- Dynamic Test Succeded
- Center Steer Command Sent
- Center Steer Command Received
- •LDG Retraction
- •LDG Extension

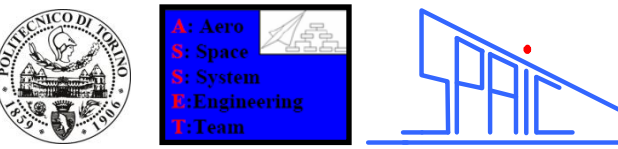

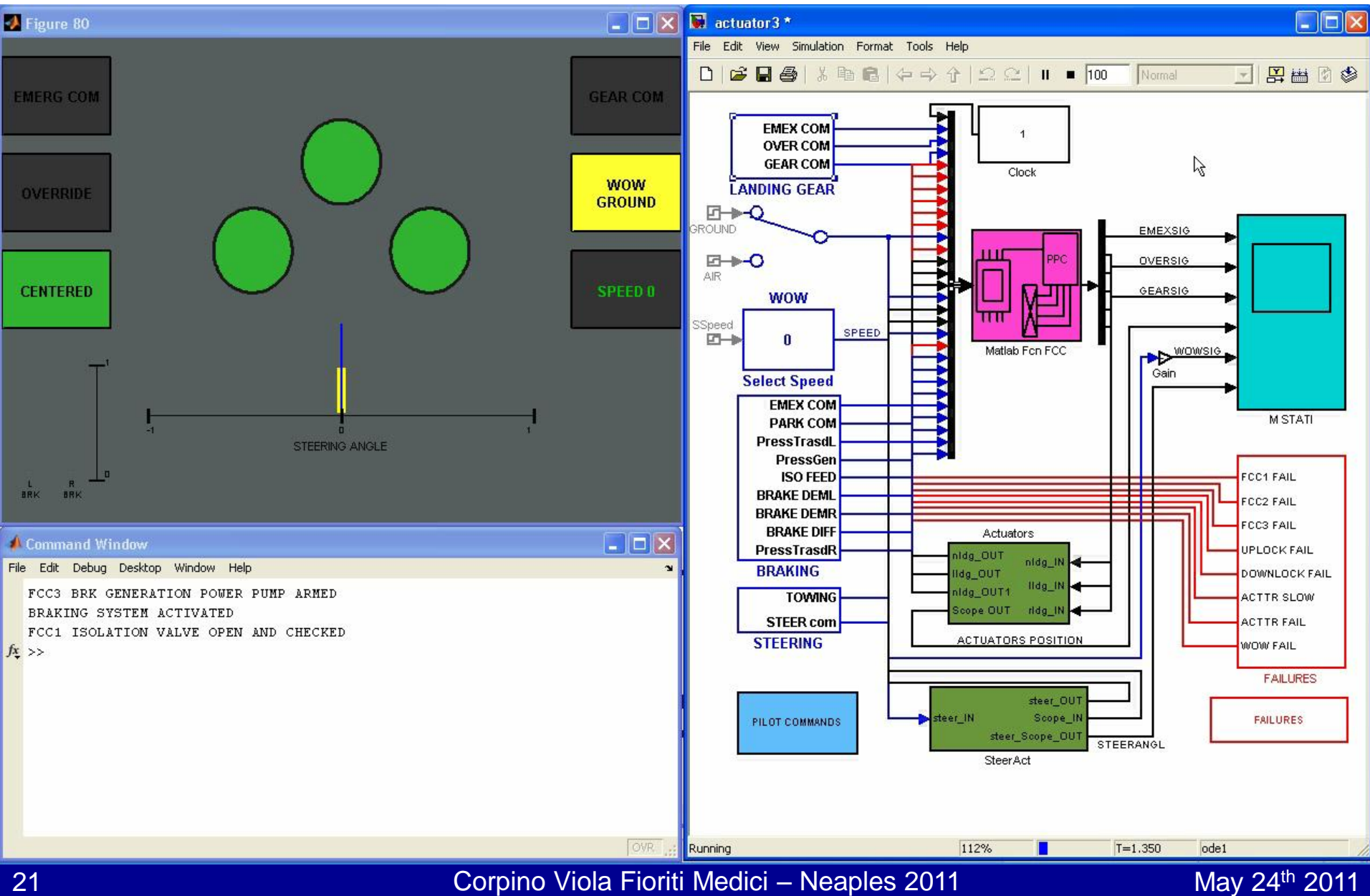

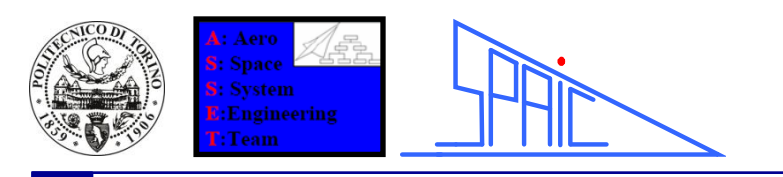

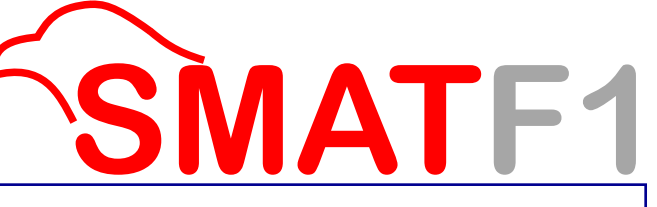

**Conclusions** 

- The authors developed a Computer Aided Development Procedure to Test Multiple System Integration.
- 1.The modular nature of the Status Model enables the creation of a customized blocks library.
- 2.Various Failure scenarios can be simulated and tested.
- 3.The tool allows faster and more reliable controller logics development.
- 4.It prooved to be effective helping the specialist to release adequate FRD thanks to the three step procedure.

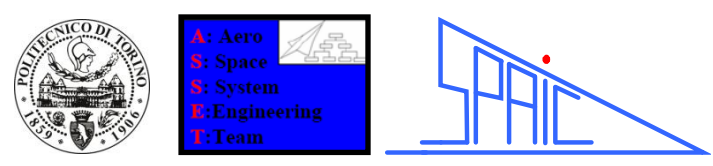

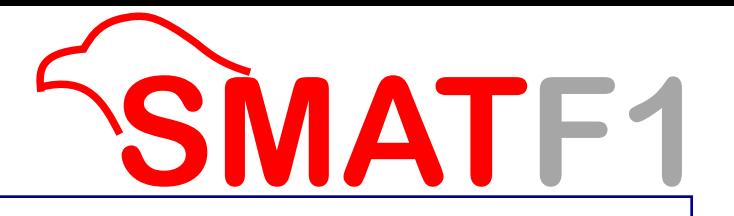

## **THANK YOU, ANY QUESTION?**

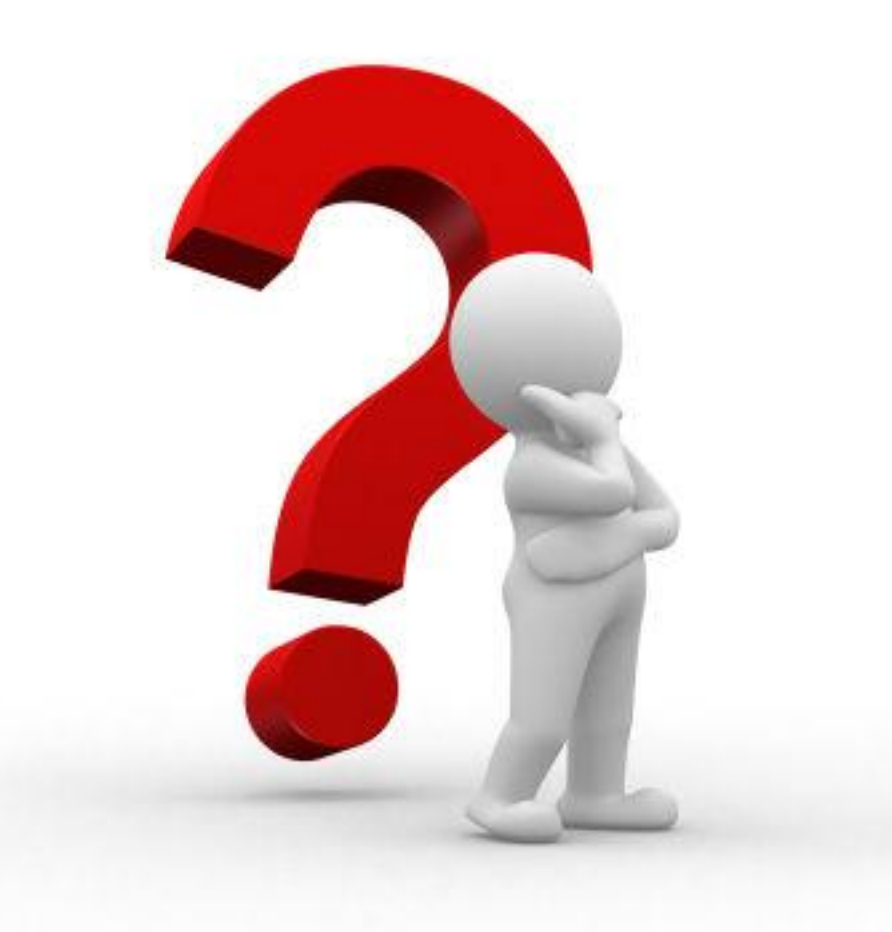